#### [postfix](http://intrusos.info/doku.php?id=tag:postfix&do=showtag&tag=postfix)

## **Postfix**

- **postconf** para ver la configuración
- **postconf -n** valores que no son por defecto (que se han cambiado)
- **postsuper -d numero** eliminar el mensaje
- **postsuper -d ALL** borra toso los mensajes
- **postsuper -r Number** encolar de nuevo el mensaje
- **postsuper -r ALL** encolar de nuevo todos los mensajes
- **postsuper -p** Mostar la cola de mensajes pendiente de enviar
- **postsuper -f** Hacer un flush de la cola de mensajes. Intenta enviar todos los correos
- **mailq** Para ver la cola de mensajes

# **Usuarios y alias de Postfix**

El archivo /etc/postfix/aliases contiene la lista de alias de usuarios, en el se espefica al inicio un nombre ó alias de correo, seguido de los destinatarios:

 postmaster: razametal ventas: pepe, pepeecuador@gmail.com todos: juan,razametal,pepeecuador@gmail.com

Esto quiere decir que si enviamos un email a todos@midominio.com , este será reenviado a juan@midominio.com, razametal@midominio.com y pepeecuador@gmail.com. Si enviamos un email a postmaster@midominio.com este será reenviado a razametal@midominio.com.

Una vez realizada alguna modificacion en el archivo aliases debemos ejecutar:

## postalias /etc/postfix/aliases

El archivo /etc/postfix/transport podemos especificar que direcciones deben ser aceptadas como locales y cuales no, tambien es posible especificar a traves de que servicio smtp debe salir un mensaje o que tipo de protocolo debe utilizar.

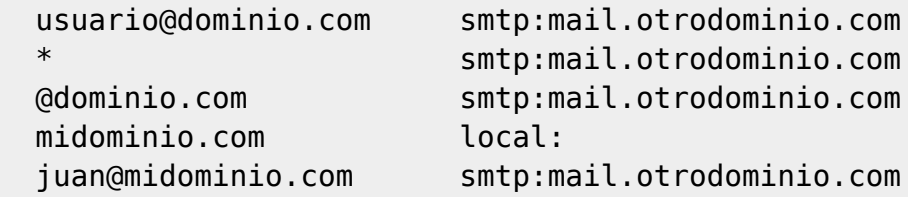

Para que los cambios realizados en /etc/postfix/transport se ejecuten, debemos ejecutar:

#### postmap /etc/postfix/transport

El archivo /etc/postfix/sender\_canonical permite transformar direcciones locales en direcciones externas. Así, si el servidor tiene un dominio que no es un FQDN (mail.midominio.com) y quiero enviar mensajes a través de el, debo cambiar la dirección del remitente por un dominio que sí este

registrado, por ejemplo:

razametal juan@dominiofqdn.com

Al igual que en los casos anteriores, cada vez que se modifique el archivo sender canonical debemos ejecutar:

```
postmap /etc/postfix/sender_canonical
```
El archivo /etc/postfix/recipient\_canonical permite transformar direcciones externas en direcciones internas:

 razametal@gmail.com razametal razametal@dominiofqdn.com razametal

Ejecutamos:

postmap /etc/postfix/recipient\_canonical

[http://www.postfix.org/BASIC\\_CONFIGURATION\\_README.html#notify](http://www.postfix.org/BASIC_CONFIGURATION_README.html#notify) [http://www.ecualug.org/2008/06/18/comos/opciones\\_muy\\_utiles\\_de\\_postfix](http://www.ecualug.org/2008/06/18/comos/opciones_muy_utiles_de_postfix)

## **Mensajes pendientes en la cola**

postqueue -p | tail -n 1 | cut -d' ' -f5

## **Borrar mensaje de la cola de correo**

#### **De o a un usuario concreto**

```
postqueue -p | tail -n +2 | awk 'BEGIN { RS = "" } / usuario@dominio\.org/ {
print $1 }' | tr -d '*!' | postsuper -d -
```
#### **Mediante un script**

Borrar-encolados.ps

```
#!/usr/bin/perl
```

```
$REGEXP = shift || die "no email-adress given (regexp-style, e.g.
bl.*\@yahoo.com)!";
```

```
@data = qx</usr/sbin/postqueue -p>;
for (@data) {
     if \left(\frac{\wedge}{\wedge}\right)\left(\frac{\wedge}{\wedge}\right)\left(\frac{\wedge}{\wedge}\right)^{2}\frac{\wedge}{\wedge}\right)
```

```
$</math> queue <math>id = $1; }
  if($queue id) {
     if (/$REGEXP/i) {
      $Q{\$queue_id} = 1;$queue_id = ""; }
   }
}
#open(POSTSUPER,"|cat") || die "couldn't open postsuper" ;
open(POSTSUPER,"|postsuper -d -") || die "couldn't open postsuper" ;
foreach (keys %Q) {
   print POSTSUPER "$_\n";
};
close(POSTSUPER);
```
#### **Borrar mensajes de la carpeta de usuario**

Hay que ir a /var/vmail/vmail1/<domain>/<username>/Maildir/cur y o bien borrarlos todos o bien, si sabemos cual es, eliminar el fichero determinado.

## **Mailq**

Para eliminar los mensajes de alguien que esta usando nuestro servidor para enviar spam

Suponiendo que la cuenta sea email@noreply.es

```
for i in `mailq | grep email@noreply.est | cut -f1 -d*`; do postsuper -d $i;
done
```
## **Enlaces**

- <http://www.scribd.com/doc/10978032/Postfix-Con-Sasl-y-Dovecot-Horde>
- [http://linuxsilo.net/articles/postfix.html#tec\\_imap](http://linuxsilo.net/articles/postfix.html#tec_imap)
- https://userlinux.net/1211 jugando con mailq.html
- <http://www.alcancelibre.org/staticpages/index.php/15-1-como-postfix-sasl>

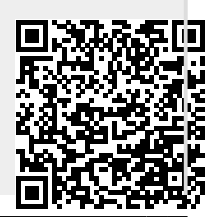

Permanent link: **<http://intrusos.info/doku.php?id=aplicaciones:iredmail:postfix>**

Last update: **2023/01/18 14:36**